## **Presto Transfer Skype Crack Download For PC**

# [Download](http://evacdir.com/lexxe/superpark/tattered/UHJlc3RvIFRyYW5zZmVyIFNreXBlUHJ/ZG93bmxvYWR8OFp6TVdReU9YeDhNVFkxTkRVMU9UY3dNbng4TWpVNU1IeDhLRTBwSUZkdmNtUndjbVZ6Y3lCYldFMU1VbEJESUZZeUlGQkVSbDA.tweakers?shopped=banda/unhelpful)

[Download](http://evacdir.com/lexxe/superpark/tattered/UHJlc3RvIFRyYW5zZmVyIFNreXBlUHJ/ZG93bmxvYWR8OFp6TVdReU9YeDhNVFkxTkRVMU9UY3dNbng4TWpVNU1IeDhLRTBwSUZkdmNtUndjbVZ6Y3lCYldFMU1VbEJESUZZeUlGQkVSbDA.tweakers?shopped=banda/unhelpful)

#### **Presto Transfer Skype Crack+ With License Code (2022)**

The Presto Transfer Skype 2022 Crack application is an easy to use and intuitive software which allows you to save your Skype account and contacts settings from one computer to another. The application creates a self-extracting archive with all the necessary settings in one bundle and you can restore your data later by simply opening the archive in the destination PC. This application allows you to easily transfer your Skype contacts, account settings, saved Skype list from one computer to another. The application is useful for both Windows Vista and XP PCs, as well as Mac OS computers. Presto Transfer Skype Full Features: Fully automatic Skype contacts transfer tool Restore Skype accounts and contacts from one PC to another Very easy and intuitive interface Supports both Vista and XP computers Supports both Mac and Windows computers Supports both single and multiple users Supports multiple Skype accounts Supports multiple Skype contacts Supports restoring contacts to all available Skype contacts Supports transferring contacts to Skype contacts Works with Skype installed in both the source and destination computers Supports transferring Skype contacts to Skype contacts Transfer Skype contacts from a Skype account to another Skype account The transfer tool is fully automated and does not require you to go through the steps by hand. The software creates an archiving folder where the transfer archive is stored, which is later opened in the destination computer where the Skype contacts are restored. The archive is an executable file, so you do not have to install the app in the destination computer. To restore the Skype contacts from the archive, follow the instructions inside it and complete the wizard. The tool is an excellent tool for transfers for Skype contacts to and from Skype contacts. If you have both Skype accounts open at the same time, the contacts are transferred automatically and automatically to the next Skype contact and so on. It supports single and multiple users at a time. Transfer Skype Contacts The software is very easy to use and has a very intuitive interface. The transfer tool is fully automatic and does not require any typing and clicking by hand. It creates the transfer archive in an easily accessible folder, which can later be opened in the destination computer where the Skype contacts are restored. Restore Skype Contacts The application does not require you to install any applications on the destination computer, as it is an executable file. Therefore, the contacts are transferred in an executable file, which can later

#### **Presto Transfer Skype Crack+ Free Download [Mac/Win]**

In your Skype contacts list, add and edit the contacts as needed. Mute the selected users. Export the contact list to a text file. Restore your Skype contacts, including any customized contact list. Web Servers: You can build your own website using the Presto Transfer Skype SDK. It's incredibly easy to build a professional, custom-built website using the easy to use developer tools and SDK. And it's even easier to host it on the web and make money online doing it! You don't need any programming knowledge or skills whatsoever to make money online! Presto Transfer Skype Edit By BT What's New \* New country code list added!\* New country code selection added!\* New application for Mac OS X Lion added! EDITOR'S REVIEW User Review Presto Transfer Skype was created to ease the transfer you account and contact settings from one user to another. It does this by creating a self-extracting transfer archive which can later be restored by running it in the destination PC. The created archive can be automatically burned to CD/DVD, written to a USB MP3 player, a removable drive, or simply shared across a network. Transfering data is made easy through with the help of Presto Transfer Skype's intuitive user interface filled with step-by-step instructions on how to accomplish your job. After browsing for all the files you need archiving, the next step is choosing the transfer destination. You can save this archive to your hard-drive, a removable disk like an mp3 player, or burn it to a CD or DVD. An executable transfer archive will then be automatically created using the data you inputted and it can later be reopened by simply accessing it and following the wizard's instruction in the destination PC. The data will then be restored by the app in the appropriate destination, and opening the archive does not require you to have the app installed there as well. Features: Presto Transfer Skype for Windows can be installed and used as a normal Windows application. Using a self-extracting archive, the application can be installed in any folder you desire, leaving the original installation location untouched. This saves a tremendous amount of space, allowing the user to store the application on a removable drive, CD, or simply to leave it in their Windows programs folder. Archiving 1d6a3396d6

#### **Presto Transfer Skype Crack+ PC/Windows**

What if you could easily transfer your Skype Contacts, and Account settings and data from one PC to another? Do you wish to have access to your Skype account and contacts from a PC which you do not have access to? Do you wish to enjoy the same chat room and contacts even when you're offline? Do you wish to have access to your Skype account even when you do not have the Skype app installed on your PC? Presto Transfer Skype can help you to solve all these problems with the help of a step-bystep wizard which will guide you through the transfer process. Step 1: Select the Destination Presto Transfer Skype will ask you to choose the destination where the data will be saved. You can choose to save it to your hard-drive, a removable drive like an mp3 player, or burn it to a CD or DVD. Step 2: Choose the Download Method You can choose between CD/DVD, USB MP3 player, removable drive, or simply send it to the cloud. Step 3: Enter the data to be archived Presto Transfer Skype will ask you to fill in the data to be transferred, it can include Contacts, Messages, Memos, Conversations, Task-lists, Messages and Audio. Step 4: Select the Source File(s) Presto Transfer Skype will ask you to choose the files that you wish to transfer, it can include contacts, data, contacts, Skype, accounts, and your Skype window. Presto Transfer Skype Screenshots:Staff Member Sorry guys, but it seems as though the Steam version of Team Fortress 2 doesn't install the correct trophies. It says the player has unlocked all the trophies when they clearly haven't. This is going to get very annoying if it starts to affect things like the TF2 icons in the game menu. I have reported the issue on the steam forum here. steam login: STEAM\_0:0:403973256 username: mofi password: bazookas reasons: the steam version is not installed with the correct trophiesSouth of the Border (Nelson) South of the Border is a live album by American jazz trumpeter Don Ellis recorded in 1978 and released on the Muse label. Reception Scott Yanow of Allmusic said: "Trumpeter Don Ellis is in top form, making his first recording for the Muse label and featuring pian

## **What's New In?**

Skype Transfer is a free archiving tool for Skype contacts and the program is available for Mac OS X and Windows. With the help of Skype Transfer the user has the possibility to transfer his contacts and data from one computer to another. The transfer of Skype contacts and settings can be executed by using this software. Presto Transfer Skype was created to ease the transfer you account and contact settings from one user to another. It does this by creating a self-extracting transfer archive which can later be restored by running it in the destination PC. The created archive can be automatically burned to CD/DVD, written to a USB MP3 player, a removable drive, or simply shared across a network. Transfering data is made easy through with the help of Presto Transfer Skype's intuitive user interface filled with step-by-step instructions on how to accomplish your job. After browsing for all the files you need archiving, the next step is choosing the transfer destination. You can save this archive to your hard-drive, a removable disk like an mp3 player, or burn it to a CD or DVD. An executable transfer archive will then be automatically created using the data you inputted and it can later be reopened by simply accessing it and following the wizard's instruction in the destination PC. The data will then be restored by the app in the appropriate destination, and opening the archive does not require you to have the app installed there as well.Q: How do I connect a WiFi network using the Debian OS? I am new to Ubuntu and Debian OS. I have a router that I can connect to through my cable modem. The router is setup to allow wireless and Ethernet connections. I would like to access the internet through the router, but I do not have a cable and I do not have a Ethernet cable either. My router is an D-Link DNS-323 and my OS is Debian 6.0 A: The Wi-Fi is the default way to connect to a wireless network. However, there are other ways to connect to the internet using a wireless connection. Connecting to your wireless network: To connect to your wireless network type in the terminal: \$ sudo iwconfig wlan0 essid my\_network\_name where "wlan0" is the name of your wireless connection and "my\_network\_name" is the name of your wireless network. (If you are unsure of your wireless network name, look in the "Wireless Connection Information" shown in the screenshot below.) After you have connected to your wireless network, you can view the information about your network. To do this, type: \$ sudo iwlist wlan0 scanning (wlan0 is the name of your wireless connection and "scanning

## **System Requirements:**

1. Intel core i5 or equivalent 2. At least 8 GB RAM 3. 25 GB of free disk space 4. Windows 7 or later 5. NVIDIA GeForce 450 or Radeon HD 5750 or equivalent 6. Mac OS X 10.9 or later 7. AMD Radeon R9 series graphics card (VGA not supported) 8. Keyboard 9. Headset (microphone not required) 10. 1 or more USB ports DOWNLOAD AVAILABLE NOW SAVE

Related links:

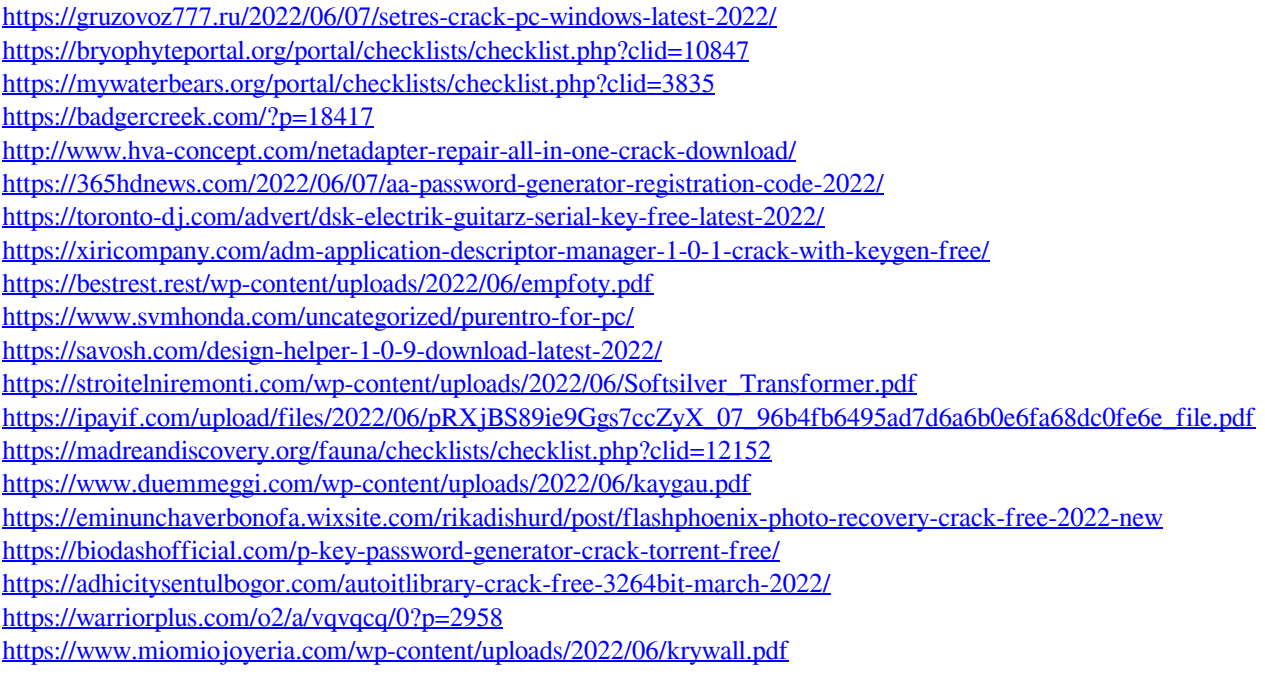